# **Kundentabell**

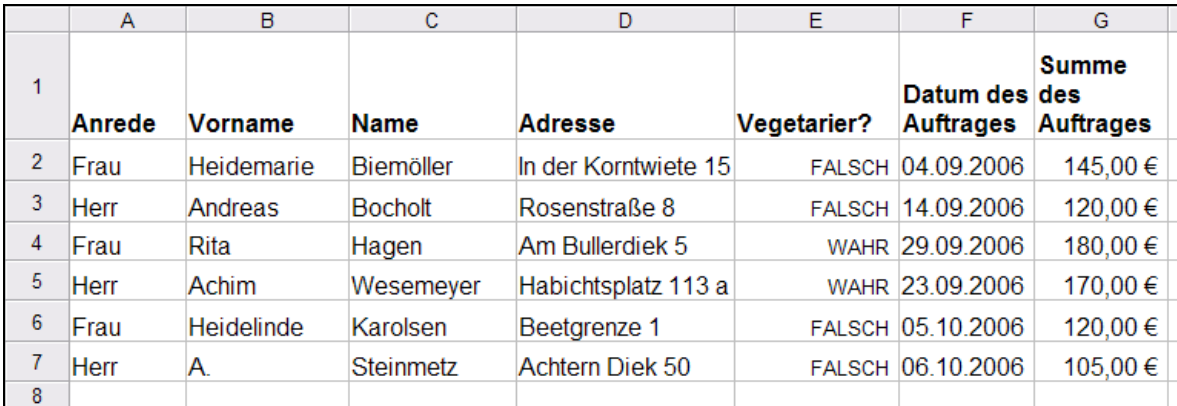

Leggt Se sik düsse Tabell an. Maren hett hier ehr eersten Opdrääg oplist.

In'n Tabellnkopp sünd in de Zelln F1 un G1 ja Reegn ümbraken?! Ja, dat geiht so:

- Klickt Se de Zell mit den to langen Inholl an un wählt Se Menü **Format | Ausrichtung**.
- Dor sett Se den Hoken bi **Zeilenumbruch**, denn **OK**.
- Nu maakt Se de Spalte smaller, daför de Reeg höger!

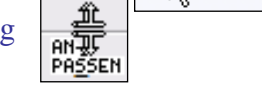

调

**AutoFormel** 

Addieren

Subtrahieren

Multiplizieren Dividieren

Allgemeine Funktionen

Zeilenumbruch

Klicken Sie auf die Funktion, die Sie in Ihrer Formel verwenden möchten.

ЬS

# **De Funkschoon Mittelwert**

Maren will weten, wa veel se in'n Dörsnitt per Kunde verdeent hett. Dat schall ünner de Summen vun de Opdrääg stahn, also in Spalte G.

- Maren klickt in Zell G8, ünner de Bedrääg.
- Denn klickt se op dat Symbool **AutoFormel**.
- In'n Dialoog **AutoFormel** klickt Se den **Mittelwert** an, denn **Weiter**.
- Nu will Works weten, vun wat dat denn den Middelweert bereken schall. Tja, so plietsch as de Summe, de ehr Türmchen sülven findt, is de Mittelwert apensichtlich nich!
- $M = 11111$

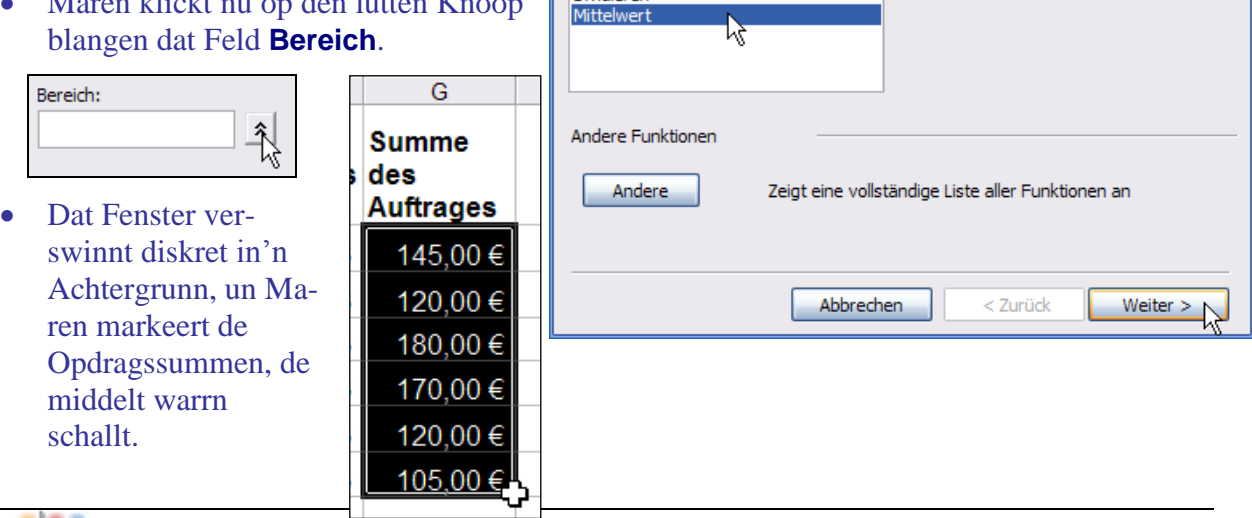

×

Berechnet den Mittelwert von zwei oder

mehr Zahlen mit Hilfe einer Formel.

 Dat Dialoogfenster kümmt wedder un schrifft den Beriek op. He hett dat kapeert. **Weiter**.

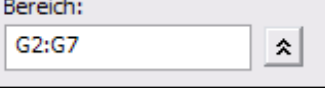

 Nu fraagt Works noch, woneem dat Ergeevnis stahn schall, un sleit G8 vör – de Zell, in de Maren toeerst klickt harr. Richtig. **Fertig stellen**.

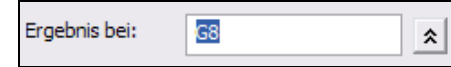

Da steiht de errekente Middelweert! He mutt noch as Währung formateert warrn.

Klickt Se op den Middelweert un kiekt Se in de Bearbeitungsliest! Dor steiht **=MITTELW(G2:G7)**. De Middelweert is also de Funkschoon **Mittelw()**. Dat harrst ok vun Hand tippen kunnt – wenn een dat faken brukt, geiht dat gauer! Bi't Tippen vun Funkschoonsnamen is Groot- un Lüttschrieven blangenbi egaal.

### **Mittelwert vun Hand**

Un wenn dat keen so'n Funkschoon geven dä? Woans wöörn Se denn den Middelweert utreken? Gode Öven, probeert Se't! – Lösung: =SUMME(G2:G7)/6. Also de Summe vun de Innahmen, deelt dör de Tall vun de Kunden. Klaar, nich?

## **Datumsreken**

Nu will Maren in noch en Spalte utreken laten, siet wa veel Daag de enkelte Persoon bi ehr Kundin is. Dat kann Works! Dat hett stückerwat Funkschoonen för't Datumsreken praat.

- Föögt Se de Spalte **Kundin seit** an.
- Rechterhand davun wüllt wi in en Zell dat Datum vun hüüt stahn hebben. Woneem kriegt wi dat her? – Klickt Se op de Zell – bi Maren is dat I1 – un gaht Se op Menü **Einfügen | Funktion**!
- De Dialoog **Funktion einfügen** geiht apen. Düt is de Schatzkiste vull Rekenvörschriften! Se sünd in Kategorien opdeelt.

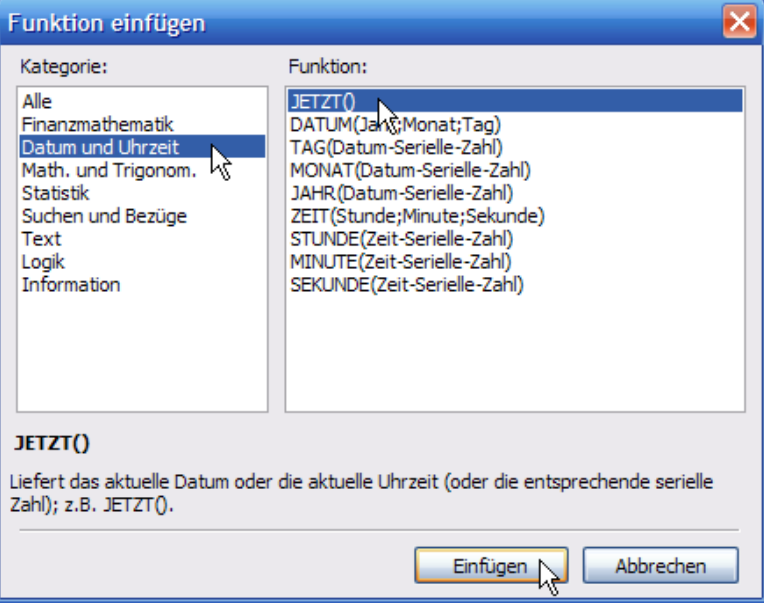

 Wählt Se links de **Kategorie Datum und Uhrzeit**. Rechterhand duukt all Funkschoonen vun düsse Grupp op.

- Klickt Se dor glieks de eerste Funkschoon an, **Jetzt()**.
- Nerrn kümmt en Beschrieven vun de Funkschoon vörtüüg. Klickt Se **Einfügen**.
- De Dialoog geiht to, un in de Zell, de markeert weer, staht Datum un Klockentied vun hüüt. – Tühnkraam! Da staht idiotische Tallen! Ja, avers liekers is dat dat Datum vun vundaag. Works kiekt nämli in den Windows-Klenner, un de tellt eenfach de Sekunnen siet 1.1.1900. Jedeen Tiedangaav is för Windows en Tall.

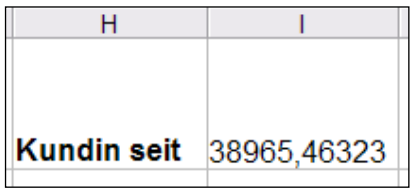

 So kann dat avers nich blieven, wi mööt nahelpen. Markeert Se de Zell un gaht Se op Menü **Format | Zahlenformat**. Wählt Se links **Datum** un rechts en passen Formaat. **OK**.

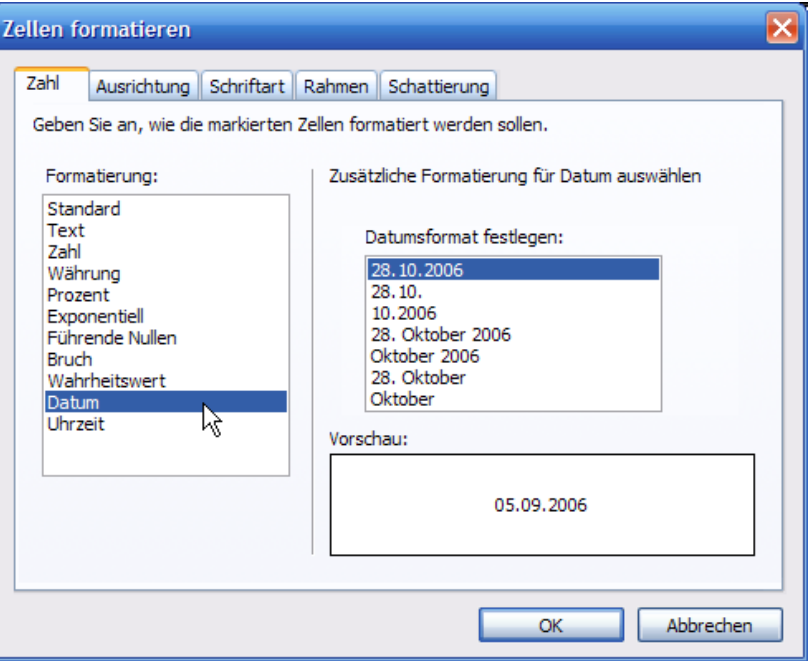

Nu süht dat vernünftig ut!

#### **Funkschoonen, Funkschoonen**

**Jetzt()** is en Funkschoon, de keen Argument brukt! De Klammer achter den Naam brukt se avers liekers, de hebbt all Funkschoonen, egaal wat se kken orr fief Argumente bruukt. – In'n Dialaog **Einfügen | Funktion** findt Se ok de Funkschoonen, de Se al kennt: de Summe (Kategorie **Math. und Trigonom.**) un den Middelweert.

Dat Datum in düsse Zell is keen Datum, dat intippt woor, sünnern en Funkschoon. Dat warrt jümmers aktuell hollen – Works befraagt dorto den Klenner vun Windows, de ok ganz rechterhand nerrn de Klockentied angifft!

Nu rekent wi mit düt Datum. Wi subtrahiert dat Datum vun den eersten Opdrag vun dat hütige Datum.

- Gaht Se in de Zell H2, glieks ünner "Kundin seit".
- Fangt Se de Formel mit dat Gliekheitsteken = an!
- Nu klickt Se op dat Datum vun hüüt, dat wi jüst formateert hebbt.
- Denn dat Minusteken, denn dat Datum vun'n eersten Opdrag anklicken, also F2. **Enter**.

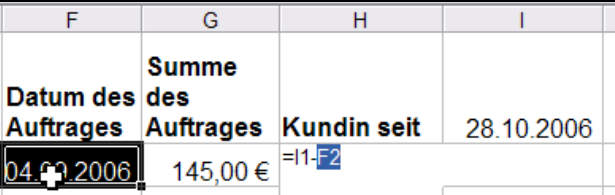

- Upps, al wedder Tallenmüll? Nee: So veel Daag is de eerste Opdrag vun düsse Kundin her! Dat is de Differenz vun beed Daten in Daag. – Un de Nakommastelln? Na, de geevt de Klockentied an, den Andeel an'n lopen Dag!
- Wenn Se bloots ganze Daag sehn wüllt, helpt Se mit dat Formaat na: Zell markeern, Menü **Format | Zahlenformat**, links **Zahl** wählen, rechterhand de **Dezimalstellen** op 0 rünnerdreihn. **OK**.

Dat klappt also! Nu köönt wi ja de Funkschoon na nerrn trecken, nich? Probeert wi dat!

### **Afsolute Adressen**

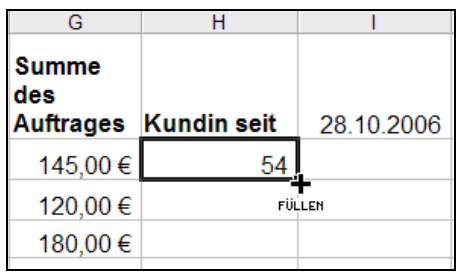

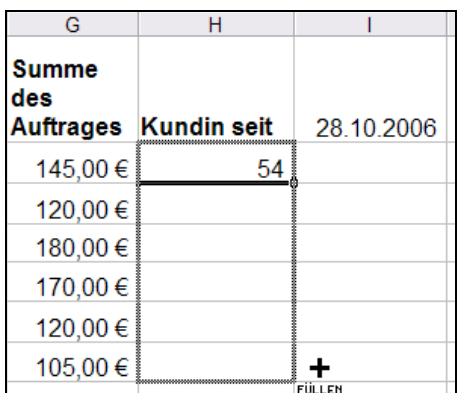

*Formel kopeeren – un Schippbruch erleiden!*

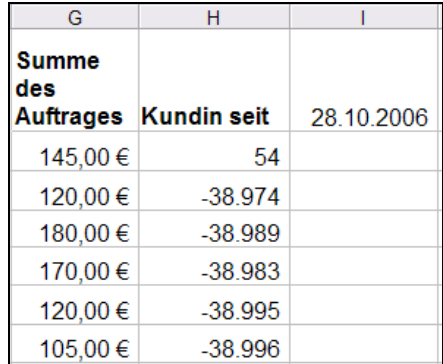

Wi kopeert de Formel also na nerrn, indem dat wi an den Nupsi rechterhand nerrn treckt. – Oha! Luter negative Werten! De kumplette Bruchlandung!

Wat hebbt wi falsch maakt? Klickt Se dat eerste vun de merkwürdigen Ergeevnisse an un kiekt Se in de Bearbeitungsliest! Welk Zellen kaamt da vör? Wat warrt vun wat aftrocken? Da steiht **=I2-F3**. In F3 steiht würklich dat Datum vun'n eersten Opdrag vun düsse Kundin, avers wat steiht in I2? Nix! In I1 steiht dat Datum vun hüüt, nich in I2. In de Reeg bavenöver stimmt de Formel noch, avers Works hett bi't Rünnertrecken vun de Formel ja all Reegnnummern ropsett!

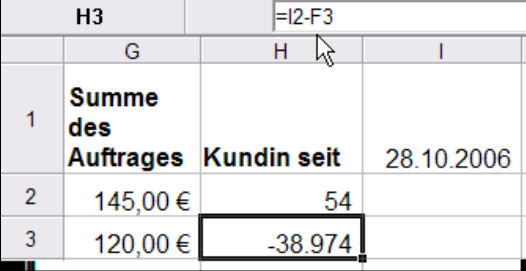

#### *Den Fehler analyseern*

Nu seht wi avers bedripst ut. Köönt wi sowat vermeiden? Orr mööt wi de Formeln doch all un een vun Hand schrieven? – Nee, dat gifft en Trick! Se köönt al in de Oginaalformel, de rünnerkopeert woor, Works seggen, dat dat bi I1 de Reegntall nich ropsetten dröff.

- Klickt Se op de Oginaalformel, also op Zelle H2.
- De Formel kümmt in de Bearbeitungsliest. Klickt Se dor un sett Se nau vör de 1 vun I1 en Dollarteken. Dat Dollarteken kriegt Se mit **Umschalt+4**, dat sitt nämli över de Tallentaste 4 baven op de Tastatuur.
- Denn **Enter**. De korrigeerte Formel levert datsülvige Ergeevnis, nix schient sik to ännern.

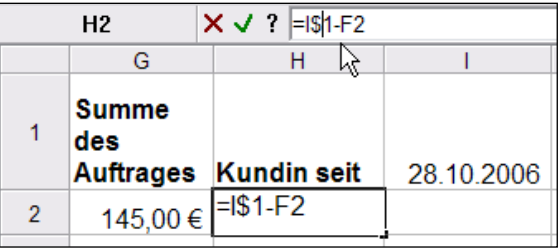

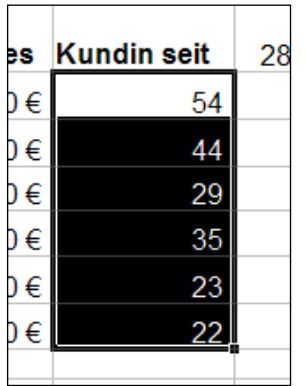

- Avers bi't Kopeern doch! Klickt Se nochmaal op de korrigeerte Formel, also op H2, un treckt Se ehr nochmaal na nerrn!
- All Ergeevnisse kaamt nu richtig rut!
- Pröövt Se, wat in de Reegn steiht, indem dat Se ehr anklickt un in de Bearbeitungsliest seht. Överall steiht **I\$1** in de Formel!

Dat Dollarteken vör de Reegntall verbeedt Works, de Reegntall bi't Trecken to verännern. Adressen, de so gegen Verännern schuult sünd, nöömt een **Afsolute Adressen**. Een kann ok den Spaltenbookstaven afsolut maken, indem dat een \$ davörsett. – So en afsolute Adress warrt faken brukt, wenn een mit feste Weerten reken

will, de in en Zell buten afleggt warrt. Bispill: de Mehrwertstüersatz. Maakt Se düsse Öven:

• Leggt Se sik de Tabell rechterhand an!

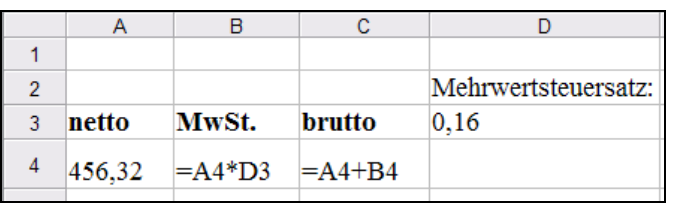

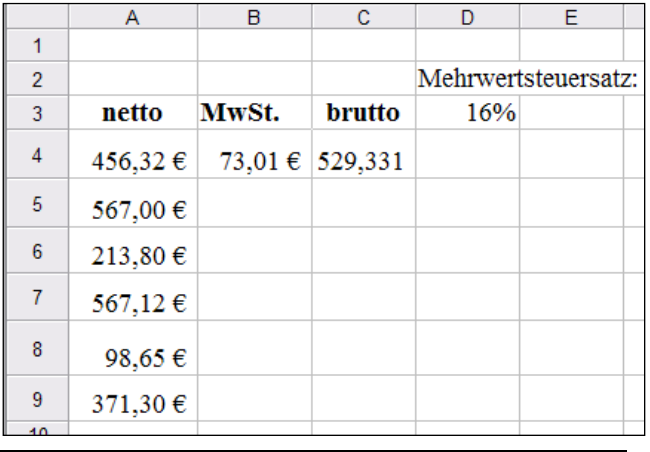

- Dat twete Bild wiest de Formeln in de eerste Reeg. De **MwSt**. is **netto** maal **Mehrwertsteuersatz**, klaar.
- Nu warrt beed Formeln na nerrn kopeert. Upps, keen Mehrwertstüer mehr?
- Doch, avers in de Formel stickt de Worm: De Adress D3 woor bi't Kopeern mit na nerrn trocken, ehr Reegnnummer woor ropsett. In D4, D5 usw. steiht avers nix!

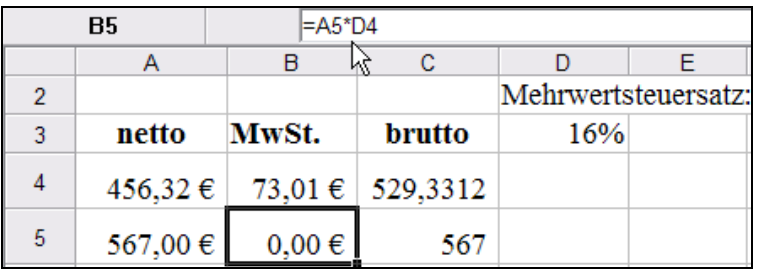

#### *Da stickt de Fehler!*

 Lösung: In de eerste Formel mutt en Dollarteken vör de Reegnnummer! Ut D3 warrt D\$3. **Enter**.

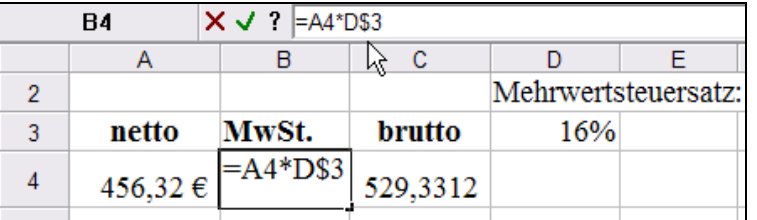

Kopeert Se de korrigeerte Formel nochmaal na nerrn. Nu stimmt dat!

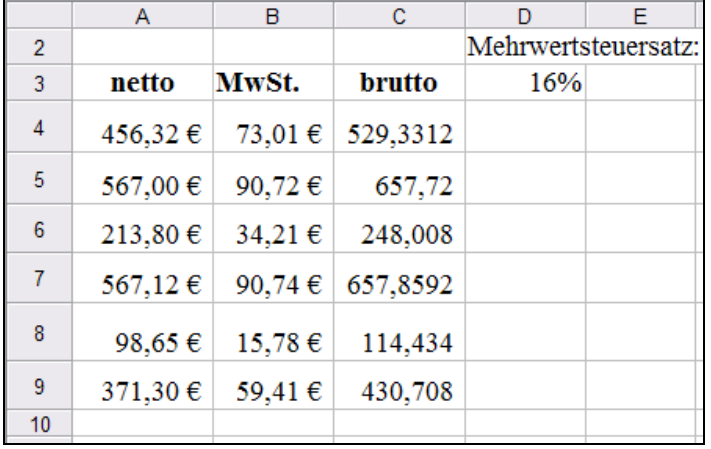

- Gaht Se nu in Zell D3 un ännert Se den Mehrwertsteuersatz op 19%. **Enter**. Orr op 25%. **Enter**. Orr wat de Politik ok bringt...
- Zack, allens aktuell un korrekt!

So sinnvull is dat , feste Weerten in egen Zelln buten vun de Bereknen to schrieven! Wenn de Mehrwertstüersatz vun Hand in elk Formel tippt weer, denn harrn se nu en Heidenarbeit.

#### **Datenbank**

Kiekt Se sik nochmaal de Kundentabell an, de wi opletzt bearbeidt hebbt. In de Spalten steiht jümmers en Eegenschap – Naam, Vörnaam, Adress –, in de Reegn steiht jümmers de kumplette Informaschoon to een Kunden. De Tabellenkopp is dör Fett-Formateern afsett.

Düsse Struktuur nöömt wi en **Datenbank**. De Reegn, de de enkelten Kunden beschrievt, nöömt een **Datensätze**, de Spalten **Felder**. In elk Feld steiht en bestimmte Egenschap, un dorwegen hett elk Feld ok en bestimmtes Datenformat. In't Feld **Name** steiht Text, in't Feld **Vegetarier?** staht Wohrheitswerte, in't Feld **Datum des Auftrages** staht Klennerdaten. Jedeen Egenschap hett also en bestimmtes Zellformat, en Datentyp.

In en Datenbank warrt jümmers glieke Elemente tosamenfaat – de CDs vun en CD-Sammeln, Autos vun en Fuhrparks, Kunden vun en Ünnernehmen, Stüerbörgers bi't Finanzamt, Verkehrssünder un ehr Schanddaden in de Flensborger Kartei. Ja, ut de gode ole Pappkärtchen-Kartei sünd de Datenbanken dunntomalen entstahn. Avers Computers köönt natüürlich mehr as Pappe. Grote Datenbanken bi Behörden, Firmen un Instituschoonen bestimmt meddewiel uns Alldagsleven. Wi all sünd in Datenbanken faat un warrt vun Datenbanken verwalt, faken mehr, as us leev is.

In so en Tabell kannst heel anschaulich sehn, wat en Datenbank is. Mit **Extras | Sortieren** kannst sogor hier de Datenbank sorteern laten, wenn ok bloots möhselig. Grote Datenbanken kannst avers in so en Tabell nich mehr faten. Se brukt echte, utwussen Datenbankprogramme. Wi brukt as neegst Works, üm mit Maren en Kundendatenbank antoleggen.